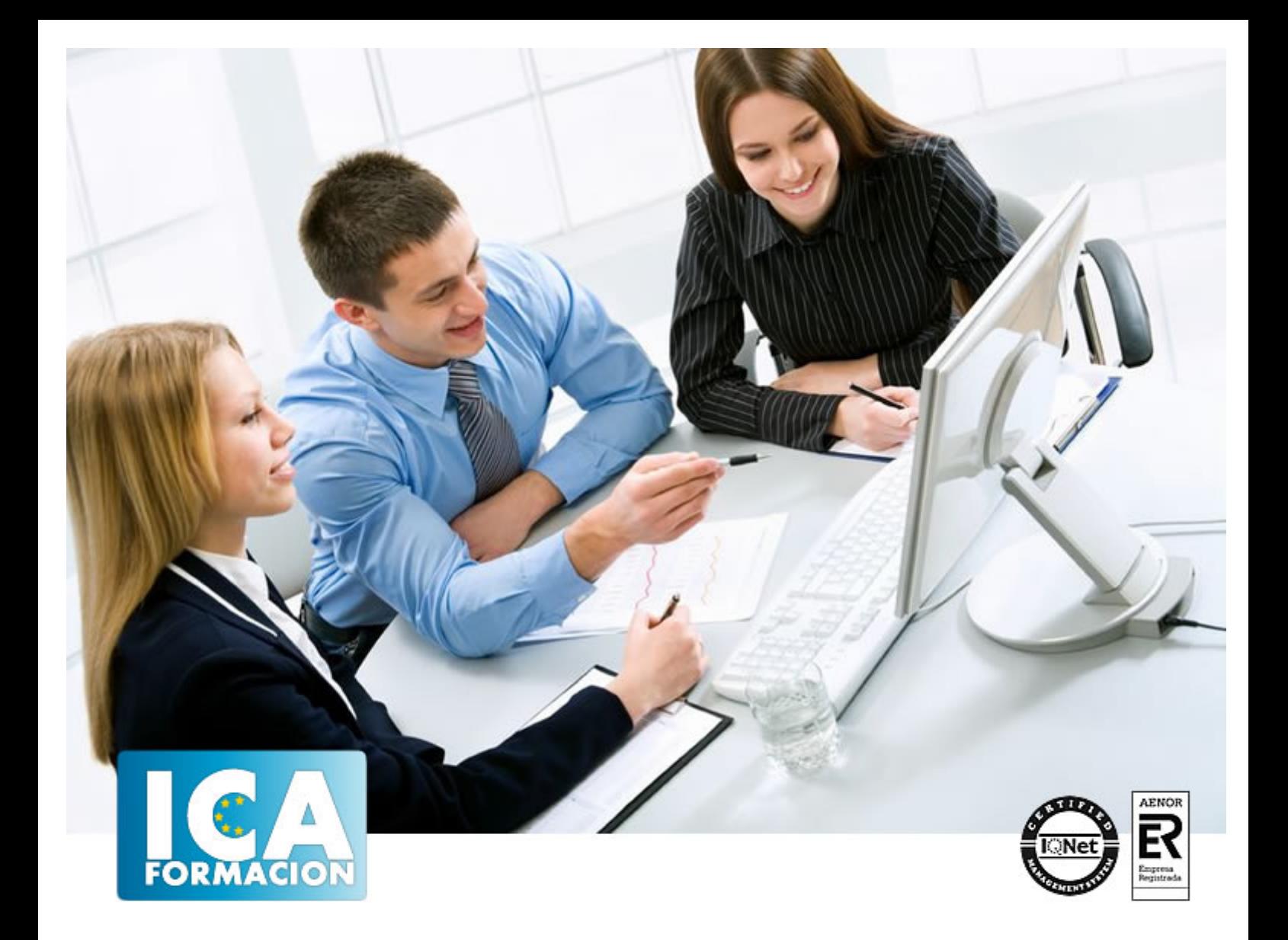

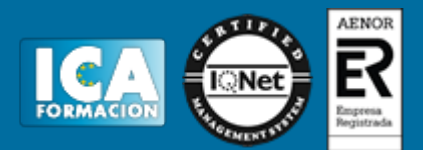

#### **3DS MAX 2015**

**Duración:** 60 horas

**Precio:** consultar euros.

**Modalidad:** e-learning

#### **Objetivos:**

3D Studio Max es el software de generación 3D más utilizado a nivel profesional. Kimetix ofrece con este programa la posibilidad de crear escenarios virtuales y animaciones para obtener acabados fotorrealísticos y espectaculares efectos especiales. Complete un curso que le permitirá modelar en 3 dimensiones todo lo que su imaginación pueda ser capaz de crear.

#### **Metodología:**

El Curso será desarrollado con una metodología a Distancia/on line. El sistema de enseñanza a distancia está organizado de tal forma que el alumno pueda compatibilizar el estudio con sus ocupaciones laborales o profesionales, también se realiza en esta modalidad para permitir el acceso al curso a aquellos alumnos que viven en zonas rurales lejos de los lugares habituales donde suelen realizarse los cursos y que tienen interés en continuar formándose. En este sistema de enseñanza el alumno tiene que seguir un aprendizaje sistemático y un ritmo de estudio, adaptado a sus circunstancias personales de tiempo

El alumno dispondrá de un extenso material sobre los aspectos teóricos del Curso que deberá estudiar para la realización de pruebas objetivas tipo test. Para el aprobado se exigirá un mínimo de 75% del total de las respuestas acertadas.

El Alumno tendrá siempre que quiera a su disposición la atención de los profesionales tutores del curso. Así como consultas telefónicas y a través de la plataforma de teleformación si el curso es on line. Entre el material entregado en este curso se adjunta un documento llamado Guía del Alumno dónde aparece un horario de tutorías telefónicas y una dirección de e-mail dónde podrá enviar sus consultas, dudas y ejercicios El alumno cuenta con un período máximo de tiempo para la finalización del curso, que dependerá del tipo de curso elegido y de las horas del mismo.

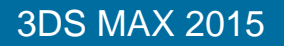

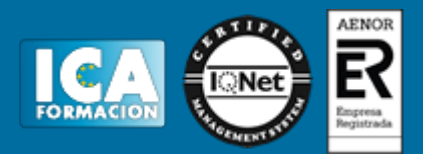

#### **Profesorado:**

Nuestro Centro fundado en 1996 dispone de 1000 m2 dedicados a formación y de 7 campus virtuales.

Tenemos una extensa plantilla de profesores especializados en las diferentes áreas formativas con amplia experiencia docentes: Médicos, Diplomados/as en enfermería, Licenciados/as en psicología, Licencidos/as en odontología, Licenciados/as en Veterinaria, Especialistas en Administración de empresas, Economistas, Ingenieros en informática, Educadodores/as sociales etc…

El alumno podrá contactar con los profesores y formular todo tipo de dudas y consultas de las siguientes formas:

-Por el aula virtual, si su curso es on line -Por e-mail -Por teléfono

#### **Medios y materiales docentes**

-Temario desarrollado.

-Pruebas objetivas de autoevaluación y evaluación.

-Consultas y Tutorías personalizadas a través de teléfono, correo, fax, Internet y de la Plataforma propia de Teleformación de la que dispone el Centro.

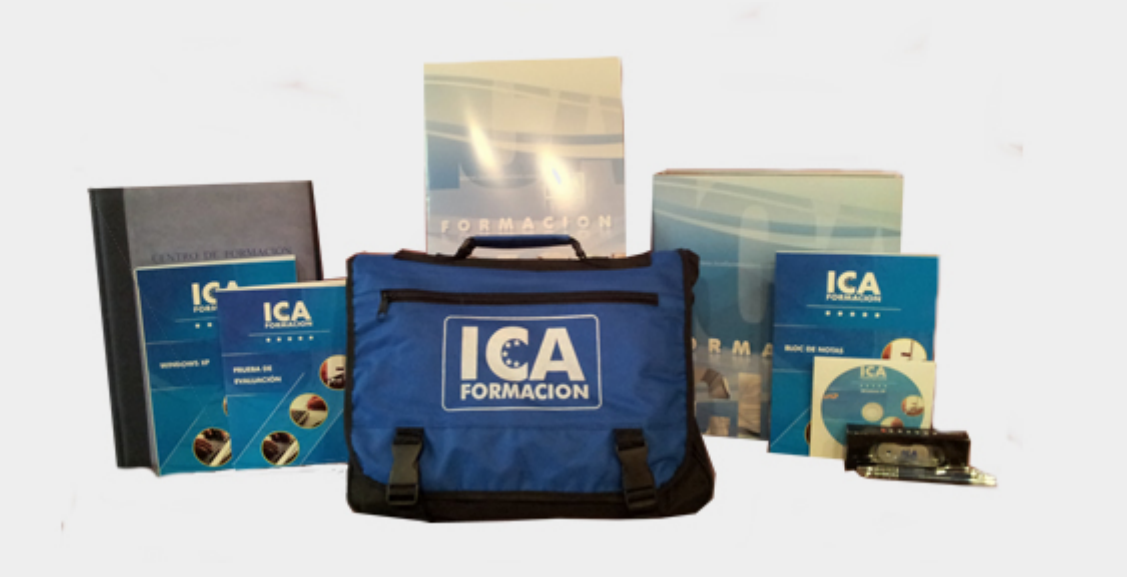

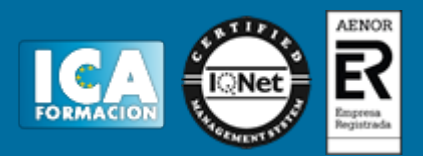

#### **Titulación:**

Una vez finalizado el curso, el alumno recibirá por correo o mensajería la titulación que acredita el haber superado con éxito todas las pruebas de conocimientos propuestas en el mismo.

# **Programa del curso:**

- **1 Conociendo 3ds Max 2015**
- 1.1 Introducción a Autodesk 3ds Max 2015
- 1.2 Requerimientos técnicos
- 1.3 Ejecución de Autodesk 3ds Max 2015
- 1.4 Flujo de trabajo de un proyecto
- 1.5 El Interfaz de Usuario (IU)
- 1.6 Barra de menús
- 1.7 Barras de herramientas
- 1.8 Visores
- 1.9 La pestaña Ventanas gráficas
- 1.10 Trabajar en modo experto
- 1.11 Desactivación de un visor
- 1.12 Control de representación de visores
- 1.13 Selección de niveles de degradación adaptativa
- 1.14 Usar la herramienta de navegación ViewCube
- 1.15 Trabajar con el control SteeringWheels
- 1.16 Trabajar imágenes de fondo en los visores
- 1.17 Cambiar la apariencia de la interfaz de Autodesk 3ds Max 2015
- 1.18 Cargar escenas guardadas
- 1.19 Guardar escenas
- 1.20 Guardar selecciones
- 1.21 Salir de Autodesk 3ds Max 2015
- 1.22 Práctica Peón de ajedrez
- 1.23 Práctica La interfaz
- 1.24 Cuestionario: Conociendo 3ds Max 2015

**2 Creación de primitivas**

- 2.1 Primitivas estándar
- 2.2 Caja (Box)
- 2.3 Cono (Cone)
- 2.4 Esfera (Sphere)
- 2.5 Geoesfera (GeoSphere)
- 2.6 Cilindro (Cylinder)

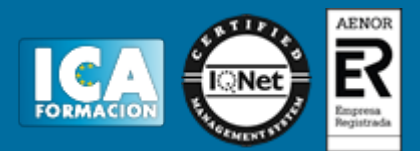

2.7 Tubo (Tube)

- 2.8 Toroide (Torus)
- 2.9 Pirámide (Pyramid) 2.10 Tetera (Teapot)
- 2.11 Plano (Plane)
- 2.12 Primitivas extendidas
- 2.13 Poliedro (Hedra)
- 2.14 Nudo toroide (Torus Knot)
- 2.15 Caja Chaflán (ChamferBox)
- 2.16 Cilindro Chaflán (ChamferCyl)
- 2.17 Bidón (OilTank)
- 2.18 Cápsula (Capsule)
- 2.19 Huso (Spindle)
- 2.20 Extrusión en L (L-Ext)
- 2.21 Gengon
- 2.22 Extrusión en C (C-Ext)
- 2.23 Onda Anillo (RingWave)
- 2.24 Hose
- 2.25 Prisma (Prism)
- 2.26 Cuadrículas de corrección
- 2.27 Creación de primitivas con el teclado
- 2.28 Modificación de primitivas
- 2.29 Práctica Primitivas animadas
- 2.30 Cuestionario: Creación de primitivas
- **3 Elementos de diseño**
- 3.1 Puertas
- 3.2 Ventanas
- 3.3 Escaleras
- 3.4 Elementos de diseño AEC
- 3.5 Foliage (Follaje)
- 3.6 Railing (Vallas)
- 3.7 Wall (Pared)
- 3.8 Práctica Levantamiento de una casa
- 3.9 Cuestionario: Elementos de diseño
- **4 Selección de objetos**
- 4.1 Introducción a la seleccion de objetos
- 4.2 Selección de objetos individuales con el ratón
- 4.3 Selección por región
- 4.4 Modos de región parcial y completa
- 4.5 Selección por nombres de objetos
- 4.6 Selección por color
- 4.7 Conjuntos de selección con nombre
- 4.8 Filtros de selección
- 4.9 Seleccionar por capa
- 4.10 Bloquear conjunto de selección
- 4.11 Grupos
- 4.12 Práctica Selección
- 4.13 Cuestionario: Selección de objetos
- **5 Representación de los objetos**
- 5.1 Colores de objeto
- 5.2 Selector de colores
- 5.3 Definición de colores personalizados
- 5.4 Selección de objetos por color
- 5.5 Opciones de representación

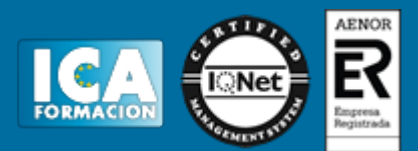

- 5.6 Color de presentación
- 5.7 Ocultar (No mostrar objetos)
- 5.8 Congelar objetos
- 5.9 Optimización de la presentación
- 5.10 Presentación de vínculos
- 5.11 Práctica Creación de logotipos flotantes
- 5.12 Práctica Rayos laser animados
- 5.13 Cuestionario: Representación de los objetos

**6 Capas**

- 6.1 Utilización de capas
- 6.2 Creación de capas
- 6.3 Barra de herramientas Capas
- 6.4 Convertir una capa en actual
- 6.5 Fijar como actual la capa del objeto
- 6.6 Desactivar y activar capas
- 6.7 Congelar y descongelar capas
- 6.8 Eliminación de capas
- 6.9 Cuestionario: Capas

**7 Transformación de objetos**

- 7.1 Aplicación de transformaciones
- 7.2 Desplazamiento de objetos
- 7.3 Rotación de objetos
- 7.4 Escala de objetos
- 7.5 Animación de transformaciones
- 7.6 Coordenadas de transformación
- 7.7 Centros de transformación
- 7.8 Uso de las restricciones a los ejes
- 7.9 Práctica Transformaciones
- 7.10 Cuestionario: Transformación de objetos

**8 Clonación de objetos**

- 8.1 Técnicas de clonación
- 8.2 Copias, calcos y referencias
- 8.3 Clonación con Mayuscula
- 8.4 Clonación con Mayuscula-Mover
- 8.5 Clonación con Mayuscula-Rotar
- 8.6 Pivote local en el centro
- 8.7 Pivote local fuera del objeto
- 8.8 Centro de selección
- 8.9 Centro de coordenadas
- 8.10 Clonación con Mayúscula-Escalar
- 8.11 Simetría de objetos
- 8.12 Matrices de Objetos
- 8.13 Instantánea
- 8.14 Herramienta de espaciado
- 8.15 Clone and Align Tool
- 8.16 Práctica Logotipo Corel animado
- 8.17 Cuestionario: Clonación de objetos
- **9 Objetos Booleanos**
- 9.1 Concepto de operaciones de Boole
- 9.2 Creación de Booleanos
- 9.3 Unión
- 9.4 Intersección
- 9.5 Substracción (A-B)

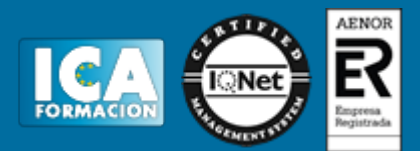

9.6 Substracción (B-A) 9.7 Cortar 9.8 Método de copia del operando B 9.9 Representación de cuerpos booleanos 9.10 ProBoolean 9.11 Práctica - Objetos Booleanos 9.12 Práctica - Modelado de un cenicero de diseño 9.13 Cuestionario: Objetos Booleanos **10 Creación de formas splines** 10.1 Creación de formas 10.2 Línea (Line) 10.3 Rectángulo (Rectangle) 10.4 Círculo (Circle) 10.5 Elipse (Ellipse) 10.6 Arco (Arc) 10.7 Corona (Donut) 10.8 Polígono (NGon) 10.9 Estrella (Star) 10.10 Texto (Text) 10.11 Helice (Helix) 10.12 Huevo (Egg) 10.13 Sección (Section) 10.14 Creación de formas monospline y de varias splines 10.15 Vista de forma 10.16 Creación de splines con el teclado 10.17 Práctica - Formas 10.18 Práctica - Creación de una placa con texto sangrado

10.19 Cuestionario: Creación de formas splines

#### **11 Modelado NURBS**

- 11.1 Uso de Curvas y Superficies NURBS
- 11.2 Creación de Curvas NURBS
- 11.3 Creación de Superficies NURBS
- 11.4 Creación de superficies NURBS a partir de primitivas geométricas
- 11.5 Creación de curvas NURBS a partir de splines
- 11.6 Asociar e Importar objetos de 3ds Max
- 11.7 Edición de Curvas y Superficies NURBS
- 11.8 Edición de NURBS a nivel de subobjeto
- 11.9 Práctica Modelado de una llave
- 11.10 Cuestionario: Modelado NURBS

**12 Modificadores**

- 12.1 El Catálogo de modificadores
- 12.2 El panel de comandos Modificar
- 12.3 Formato del panel Modificar
- 12.4 Personalización del conjunto de botones
- 12.5 Desactivación y eliminación de modificadores
- 12.6 Curvar (Bend)
- 12.7 Afilar (Taper)
- 12.8 Torcer (Twist)
- 12.9 Ruido (Noise)
- 12.10 Estirar (Stretch)
- 12.11 Squeeze
- 12.12 Push
- 12.13 Mullir (Relax)
- 12.14 Rizo (Ripple)

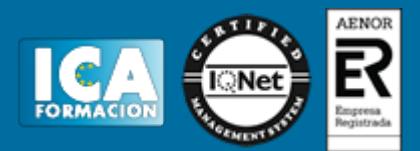

12.15 Onda (Wave)

- 12.16 Sesgar (Skew)
- 12.17 Slice
- 12.18 Esferificar (Spherify)
- 12.19 Celosia (Lattice)
- 12.20 Desplazar (Displace) 12.21 Substitute
- 12.22 Derretir (Melt)
- 12.23 Flexión (Flex)
- 12.24 Morfista (Morpher)
- 12.25 Piel (Skin)
- 12.26 Editar spline
- 12.27 Extrudir (Extrude)
- 12.28 Torno (Lathe)
- 12.29 Biselar (Bevel)
- 12.30 Perfil de bisel (Bevel Profile)
- 12.31 Editar malla
- 12.32 Práctica Creación de una mesa
- 12.33 Práctica Ajedrez
- 12.34 Cuestionario: Modificadores
- **13 Vista esquematica**
- 13.1 Utilidad de la vista esquemática
- 13.2 Trabajar con la vista esquemática
- 13.3 Ventana Schematic View
- 13.4 Configuración de la vista esquemática
- 13.5 Operaciones básicas en la ventana Schematic View
- 13.6 Práctica Pelota de fútbol
- 13.7 Práctica Modelado de un cepillo de dientes
- 13.8 Cuestionario: Vista esquematica
- **14 Iluminación**
- 14.1 Iluminación en 3ds Max 2015
- 14.2 Control de la luz ambiental
- 14.3 Añadir luces predeterminadas
- 14.4 Creación de luces
- 14.5 Parámetros generales de iluminación
- 14.6 Listing Lights
- 14.7 Colocación de máximo brillo
- 14.8 Un sistema especial para iluminar Luz solar
- 14.9 Práctica Creación de una escena con una luz animada
- 14.10 Práctica Creación de proyectores
- 14.11 Cuestionario: Iluminación
- **15 Cámaras**
- 15.1 Cámaras en 3ds Max
- 15.2 Crear cámaras
- 15.3 Creación de una vista de cámara
- 15.4 Mover las cámaras
- 15.5 Parámetros de la cámara
- 15.6 Práctica Placa Corporativa
- 15.7 Práctica El ataque del platillo
- 15.8 Cuestionario: Cámaras
- **16 Materiales**
- 16.1 Editor de materiales
- 16.2 Ventanas de presentación preliminar del Editor de materiales

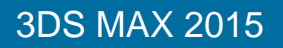

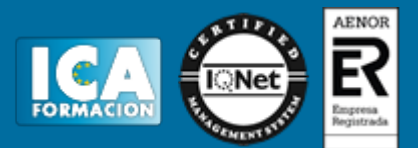

- 16.3 Controles de materiales
- 16.4 Aplicación de materiales a los objetos de una escena
- 16.5 Material-Map Browser
- 16.6 Definición de los parámetros básicos de un material
- 16.7 Almacenamiento de materiales nuevos
- 16.8 Otro tipo de materiales no estándar
- 16.9 Imágenes bitmap
- 16.10 Utilización de imágenes bitmap en materiales
- 16.11 Coordenadas de mapeado
- 16.12 El modificador Mapa UVW
- 16.13 Materiales de procedimiento
- 16.14 Materiales Matte-Shadow
- 16.15 Materiales de emisión de rayos (Raytrace)
- 16.16 Práctica Juego de bolos
- 16.17 Práctica Mapeado por cara
- 16.18 Cuestionario: Materiales
- **17 Objetos Solevados**
- 17.1 Solevación con 3ds Max (Lofting)
- 17.2 Solevación con Asignar recorrido
- 17.3 Solevación con Asignar forma
- 17.4 Comparación de formas
- 17.5 Alineación del primer vértice de la forma
- 17.6 Desplazamiento de formas
- 17.7 Solevación de formas con varias splines
- 17.8 Uso de texto como recorrido
- 17.9 Deformaciones de objetos solevados
- 17.10 Deformacion escalar
- 17.11 Deformación por torsión
- 17.12 Deformación por oscilación
- 17.13 Deformación en bisel
- 17.14 Deformación por ajuste
- 17.15 Práctica Linterna
- 17.16 Práctica Partición de cilindros
- 17.17 Cuestionario: Objetos Solevados

#### **18 Objetos de Composición**

- 18.1 Transformar
- 18.2 Dispersar (Scatter)
- 18.3 Conformar (Conform)
- 18.4 Conectar (Connect)
- 18.5 FusForma (ShapeMerge)
- 18.6 Terreno (Terrain)
- 18.7 Práctica La Cueva
- 18.8 Cuestionario: Objetos de composición
- **19 Sistemas de partículas**
- 19.1 Creación de sistemas de partículas
- 19.2 Aerosol (Spray)
- 19.3 Nieve (Snow)
- 19.4 Ventisca (Blizzard)
- 19.5 Matriz de partículas (PArray)
- 19.6 Nube de partículas (PCloud)
- 19.7 Super Aerosol (Super Spray)
- 19.8 Práctica Creación de una fuente
- 19.9 Práctica Creación de humo en un cigarrillo
- 19.10 Cuestionario: Sistemas de partículas

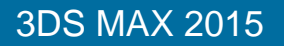

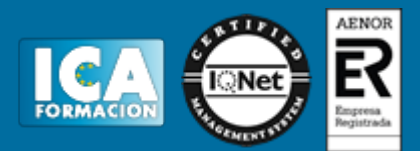

- **20 Efectos especiales**
- 20.1 Introducción a los efectos especiales
- 20.2 Creación de efectos especiales
- 20.3 Efecto especial FFD
- 20.4 Onda (Wave)
- 20.5 Rizo (Ripple)
- 20.6 Desplazar (Displace) 20.7 Conformar (Conform)
- 20.8 Bomba (Bomb)
- 20.9 Empujar (Push)
- 20.10 Motor
- 
- 20.11 Seguir recorrido (Path Follow) 20.12 Bomba de partículas (PBomb)
- 20.13 Gravedad (Gravity)
- 20.14 Viento (Wind)
- 20.15 Efecto especial Deflector
- 20.16 DeflectorU (UDeflector)
- 20.17 DeflectorS (SDeflector)
- 20.18 Práctica Cosas que explotan en la noche
- 20.19 Cuestionario: Efectos especiales
- **21 Métodos básicos de animación**
- 21.1 Introducción a las animaciones
- 21.2 Utilización del cuadro de dialogo Configuracion de tiempo
- 21.3 Animaciones previas
- 21.4 Trayectorias
- 21.5 Track View
- 21.6 Las ventanas Árbol jerárquico y Edición
- 21.7 Asignación de controladores
- 21.8 Filtros
- 21.9 Tipos fuera de rango
- 21.10 Inclusión de sonidos en Track View
- 21.11 Barra de pistas (Track Bar)
- 21.12 Práctica Rebote de una tetera que se convierte en pelota
- 21.13 Cuestionario: Métodos básicos de animación
- **22 Jerarquías y cinemática**
- 22.1 Jerarquía de objetos
- 22.2 Cinemática directa
- 22.3 Vinculación jerárquica de objetos
- 22.4 Bloqueo de ejes en una jerarquía
- 22.5 Liberación de ejes vinculados
- 22.6 Cinemática inversa (CI)
- 22.7 Definición de parámetros de unión
- 22.8 Cuestionario: Jerarquías y cinemática
- **23 Entorno**
- 23.1 Efectos de entorno
- 23.2 Parámetros comunes de entorno
- 23.3 Exposure Control
- 23.4 Efectos atmosféricos
- 23.5 Volumen luminoso (Volume Light)
- 23.6 Volumen de niebla (Volume Fog)
- 23.7 Niebla (Fog)
- 23.8 Combustión (Fire Effect)
- 23.9 Práctica Entornos bajo el agua

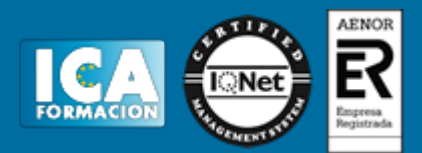

23.10 Cuestionario: Entorno

- **24 Posproducción de escenas**
- 24.1 Edición en Video Post
- 24.2 Barra de herramientas de Video Post
- 24.3 Barra de estado de Video Post
- 24.4 Composición en Video Post
- 24.5 Generación de una salida en archivo
- 24.6 Efectos de representación
- 24.7 Cuestionario: Posproducción de escenas
- 24.8 Cuestionario: Cuestionario final